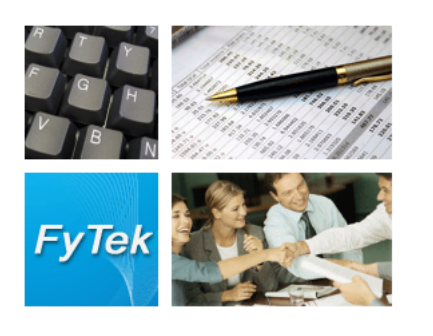

# PDF Image Stream PDF/Flash

Documentation

FyTek, Inc.

Web site:<http://www.fytek.com>

#### **FyTek's PDF Image Stream**

#### **Trademarks**

FyTek, FyTek PDF Image Stream and the FyTek logo are registered trademarks or trademarks of FyTek Incorporated in the United States and/or other countries. Acrobat, Adobe, Adobe PDF and Adobe Reader are either registered trademarks or trademarks of Adobe Systems Incorporated in the United States and/or other countries. Microsoft and Windows are either registered trademarks or trademarks of Microsoft Corporation in the United States and/or other countries. Other product names, logos, designs, titles, words or phrases mentioned within this publication may be trademarks, servicemarks, or tradenames of FyTek, Inc. or other entities and may be registered in certain jurisdictions including internationally.

#### **FyTek Disclaimer**

FYTEK, INC. MAKES NO WARRANTIES, EITHER EXPRESS OR IMPLIED, REGARDING THE ENCLOSED COMPUTER SOFTWARE PACKAGE, ITS MERCHANTABILITY OR ITS FITNESS FOR ANY PARTICULAR PURPOSE. THE EXCLUSION OF IMPLIED WARRANTIES IS NOT PERMITTED BY SOME STATES. THE ABOVE EXCLUSION MAY NOT APPLY TO YOU. THIS WARRANTY PROVIDES YOU WITH SPECIFIC LEGAL RIGHTS. THERE MAY BE OTHER RIGHTS THAT YOU MAY HAVE WHICH VARY FROM STATE TO STATE. Copyright © 2000–2007 FyTek, Inc. All rights reserved. This manual may not be copied, photocopied, reproduced, translated, or converted to any electronic or machine-readable form in whole or in part without prior written approval of FyTek, Inc.

This guide may contain links to third-party websites that are not under the control of FyTek, and FyTek is not responsible for the content on any linked site. If you access a third-party website mentioned in this guide, then you do so at your own risk. FyTek provides these links only as a convenience, and the inclusion of the link does not imply that FyTek endorses or accepts any responsibility for the content on those third-party sites.

#### **Acknowledgments**

Software Development: Mike Bernardo Writing: Mike Bernardo

FyTek, Inc. 2335 Pontiac Lake Road Waterford, MI 48328

Introduction

# Introduction

PDF Image Stream is a program to convert an image or group of images to PDF and, optionally, flash (.swf) format. The images may be bitmap, jpeg, gif, png or tif (single or multi-page) type files. Some features of this software product are:

- **•** Combine multiple images into one PDF or flash file
- **•** Create a PDF for each image
- **•** Scan a directory and, optionally, its subdirectories for images
- **•** Create a PDF from an image or images on the Windows clipboard
- **•** Specify a list of images to convert
- **•** Size the image to the page or page to the image
- **•** Include bookmarks, captions and page numbers

This software is available as freeware with limited functionality. The documentation covers all the commands available with the commercial version. The freeware version creates a PDF or PDFs from jpeg images only. You can convert other image types such as bitmap, gif, png and tif images but the words "FyTek, Inc. Image Stream Demo" will be printed across the page. The commercial version does not print this. In addition, the commercial version will allow you to convert from one image type to another and create thumbnail pages from a set of images.

Each image occupies its own page in the PDF by default. The image is centered on the page by default and not scaled unless it is larger than the page size. You may chose to size the page to image size or vice-versa. The -layout option or setLayout method can be used to place multiple images on each page. The following sections detail the options available using the exe or DLL.

Multi-page tifs will be broken out such that each image in the tif will be treated as if it were its own file. Multi-page tifs will take longer to process due to the complexity of the file structure.

You can create a slide show presentation using Acrobat or Acrobat Reader. Here's how to do it using Acrobat Reader 5. First, open the preferences menu under Edit|Preferences. Select "Full Screen" from the list and set your preferences, such as automatic page advance. Finally, select View|Full Screen from the menu.

# Using the Executable

The program pdfimage.exe is the Windows executable program. It takes as input either a directory name followed by the types of images to include or a file containing a list of images. The name of the output file comes next. For example, run the following to convert all jpeg and gif images to a single PDF in the directory "my documents":

pdfimage.exe "d:\my documents" \*.jpg,\*.gif mypics.pdf

This example reads the list of images from a file call mylist.dat. Note the file input mask is left out in this case the input file name is preceded by the @ symbol:

pdfimage.exe @mylist.dat mypics.pdf

You may also create a PDF for each image rather than combine all images into one PDF. Specify an output directory for the PDFs in this case. Each PDF will be named after the image and have an extension of pdf. pdfimage.exe "d:\my documents" \*.jpg d:\images -single

The output file will be named based on the first image to process if you leave the -single option off and do not specify an output file. In this case, the image base file name is used and a .pdf extension added.

The input file may also be a Web page or image from the Web. For HTML pages, the page is searched for IMG tags and those images are stored locally in order to create the PDF. These temporary images are removed once the PDF is built.

pdfimage.exe http://www.fytek.com/pdfimg.html \*.jpg,\*.gif mypics.pdf

Specify the URL of an image if you want to pull just a single image. pdfimage.exe http://www.fytek.com/logo.jpg \* mypics.pdf Using a web address will print "Demo" across each page in the free version.

You can create a PDF based on an image or list of image files currently on the Windows clipboard. Use Explorer to mark a set of images and copy them to the clipboard or copy an image from any Windows application. Note the input directory and file input mask is left out in this case. You may optionally supply an output file name (for a single PDF) or directory (for multiple PDFs if -single is used). The temp directory will contain the PDF(s) when no output is specified. Use any of the other standard options on the command line as well:

pdfimage.exe -clip mypics.pdf -open -zoom 100

The following lists the various options you may include on the command line.

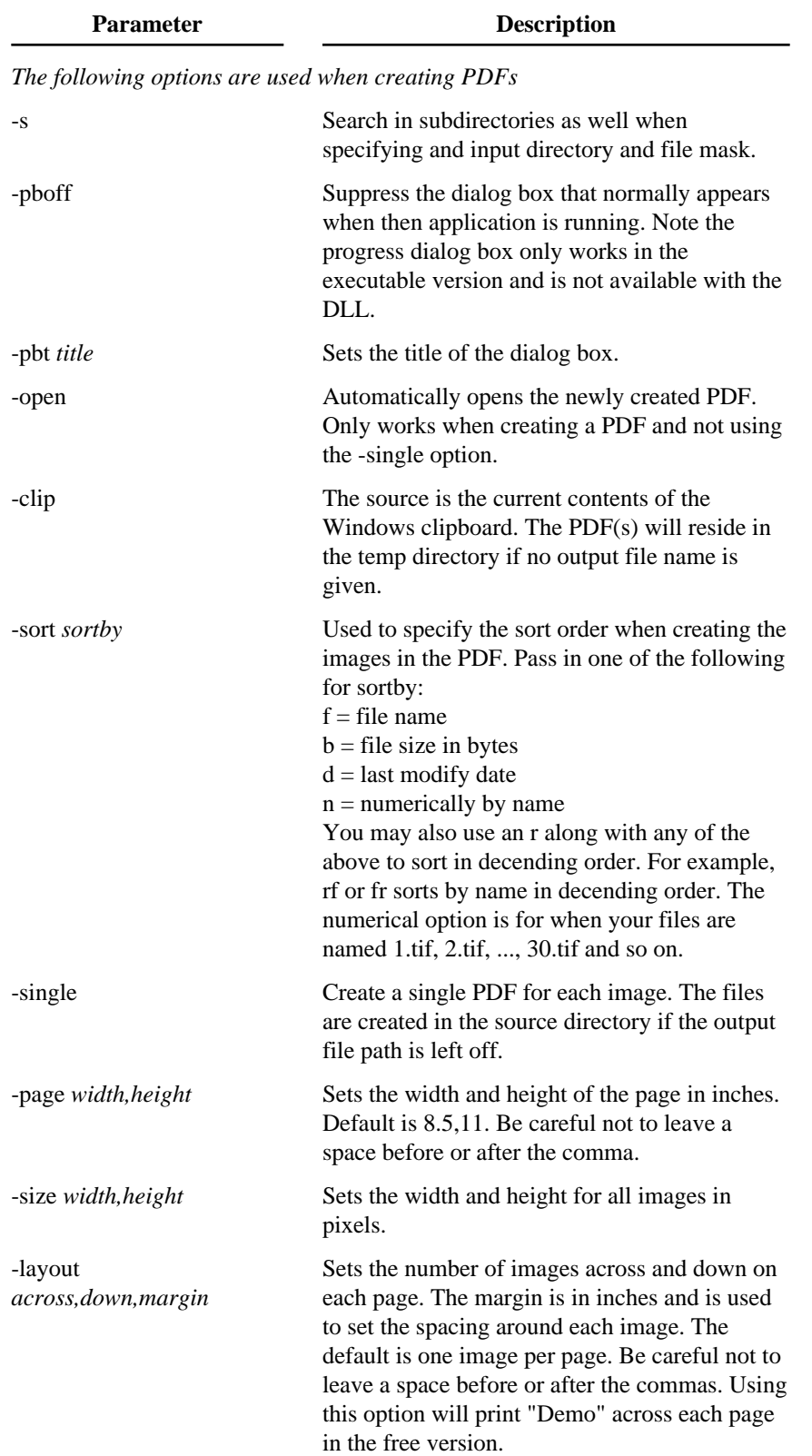

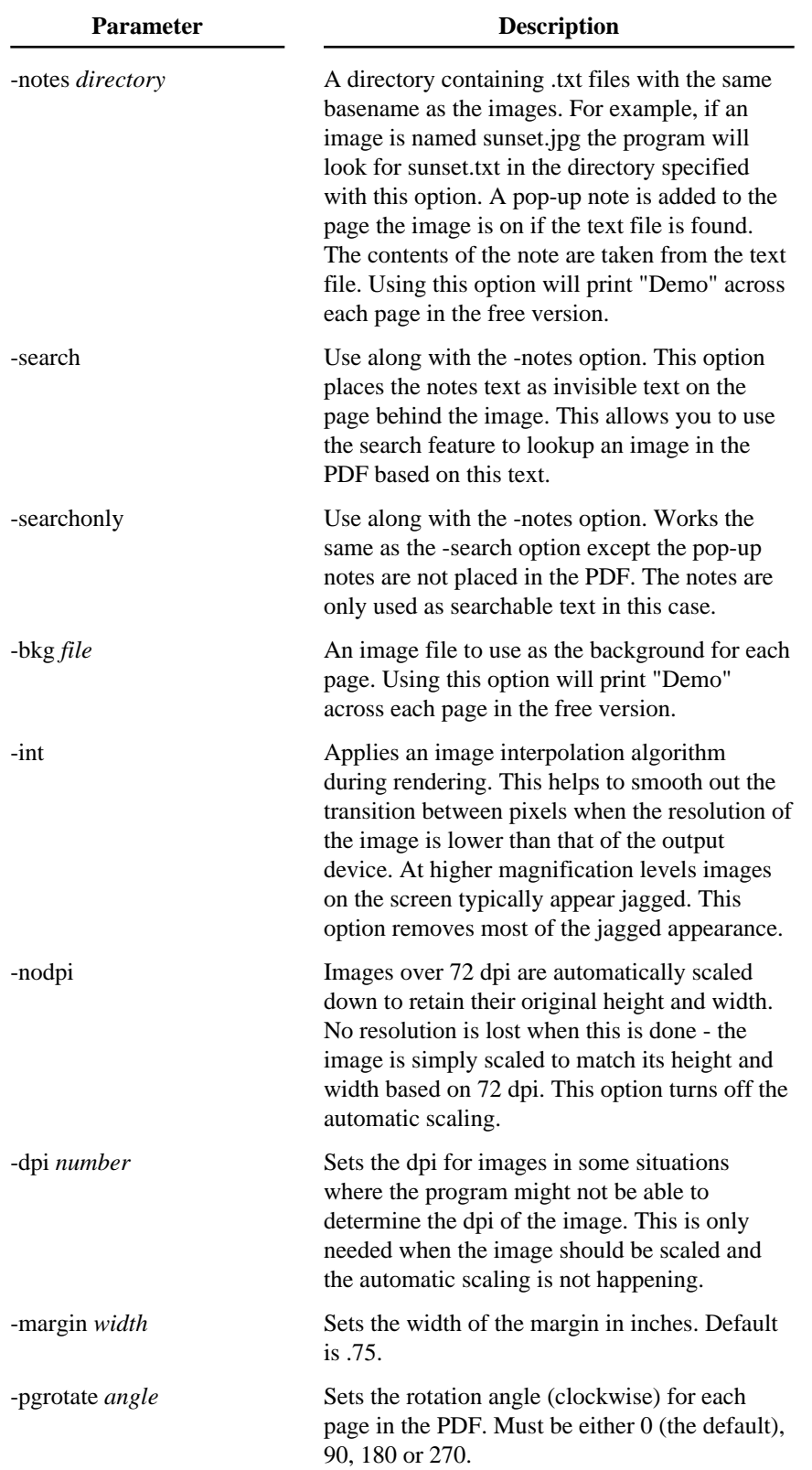

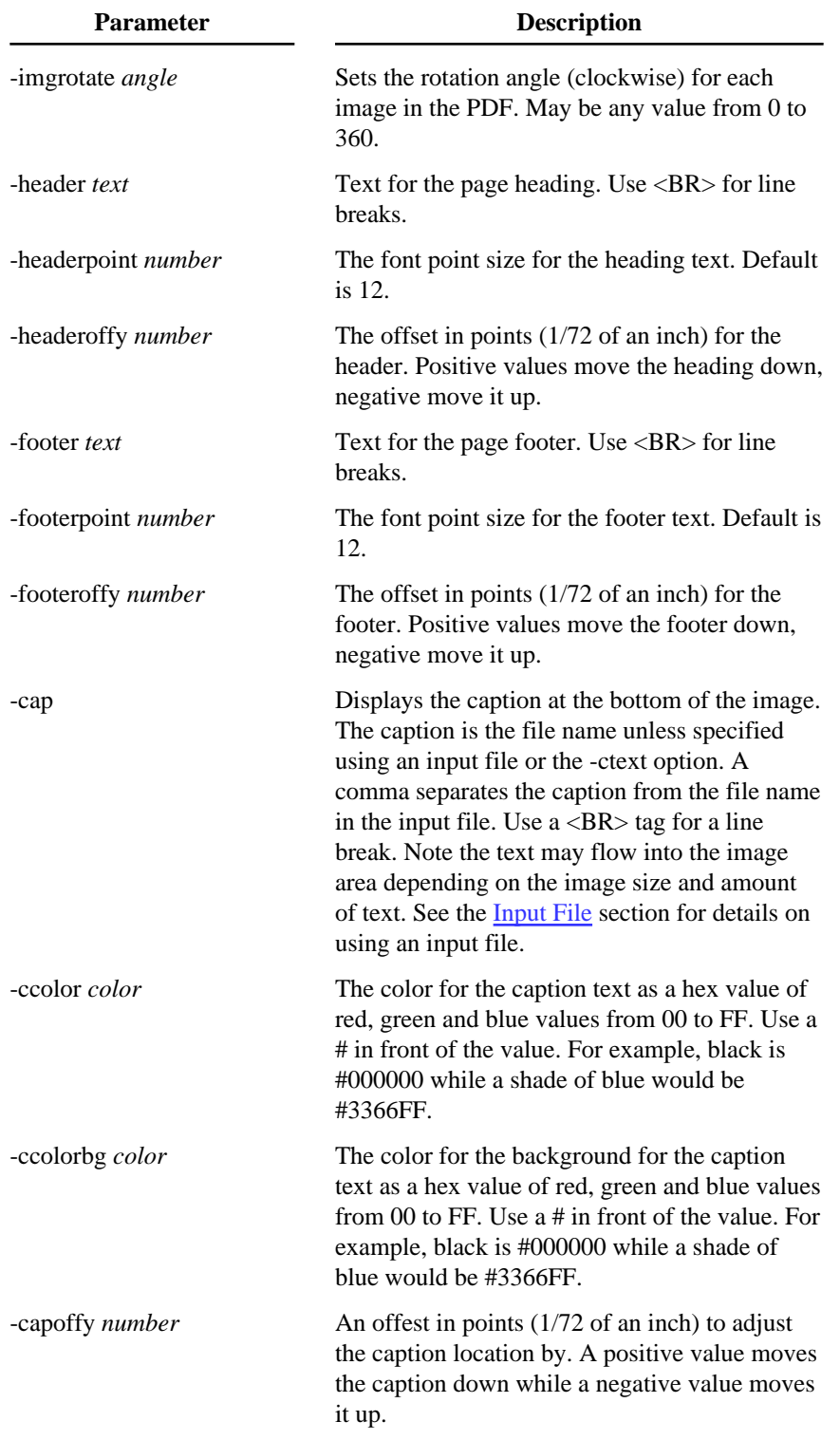

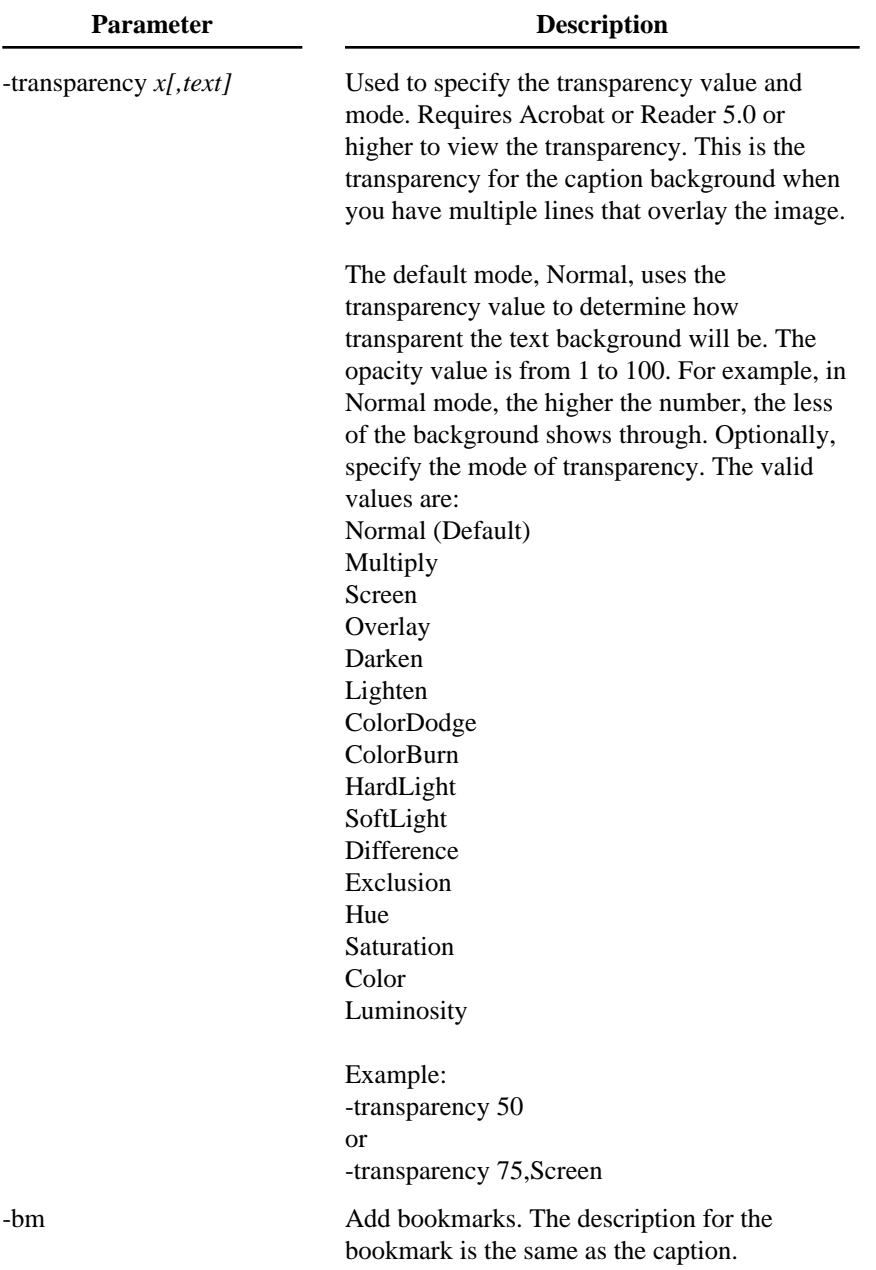

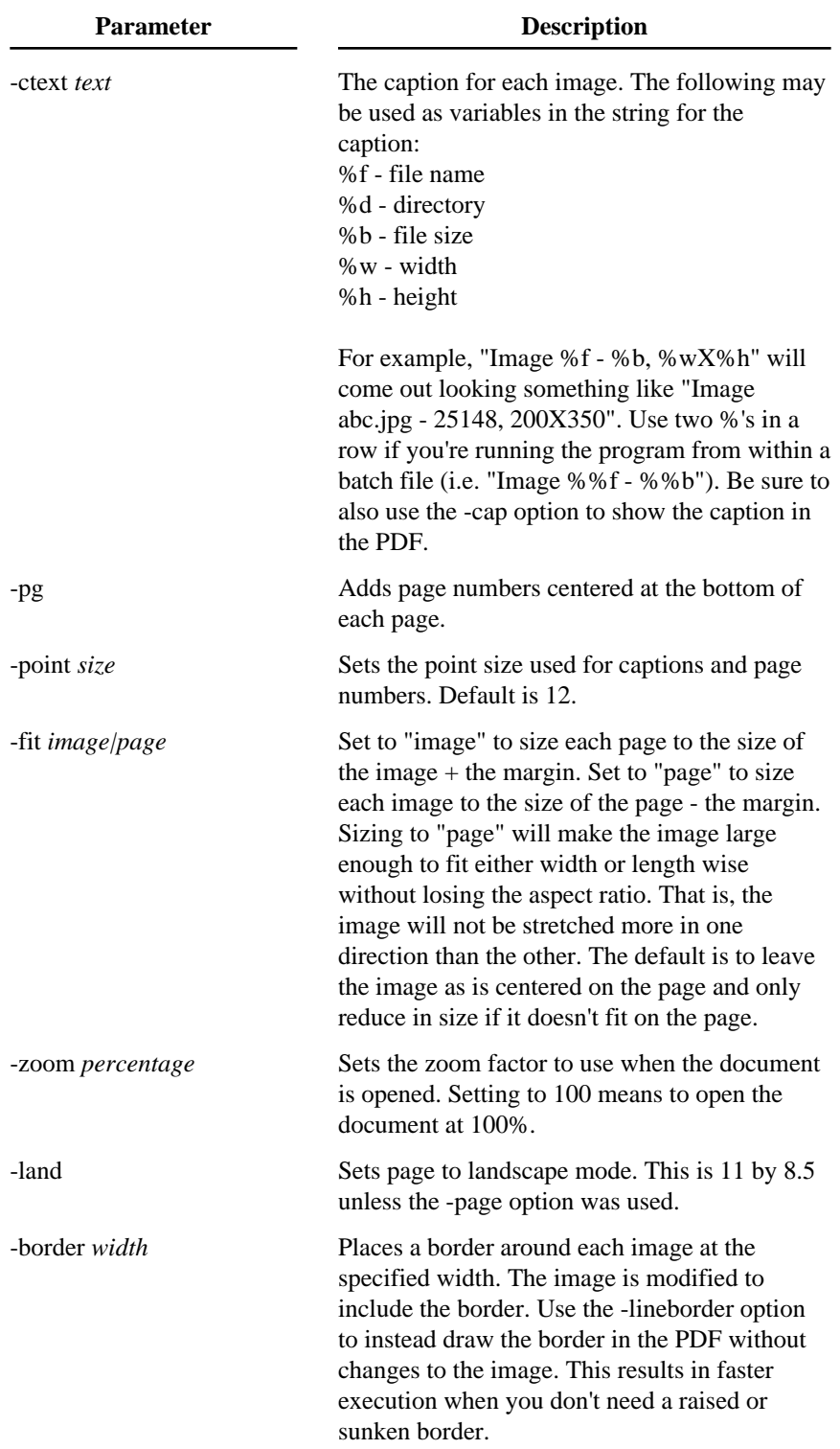

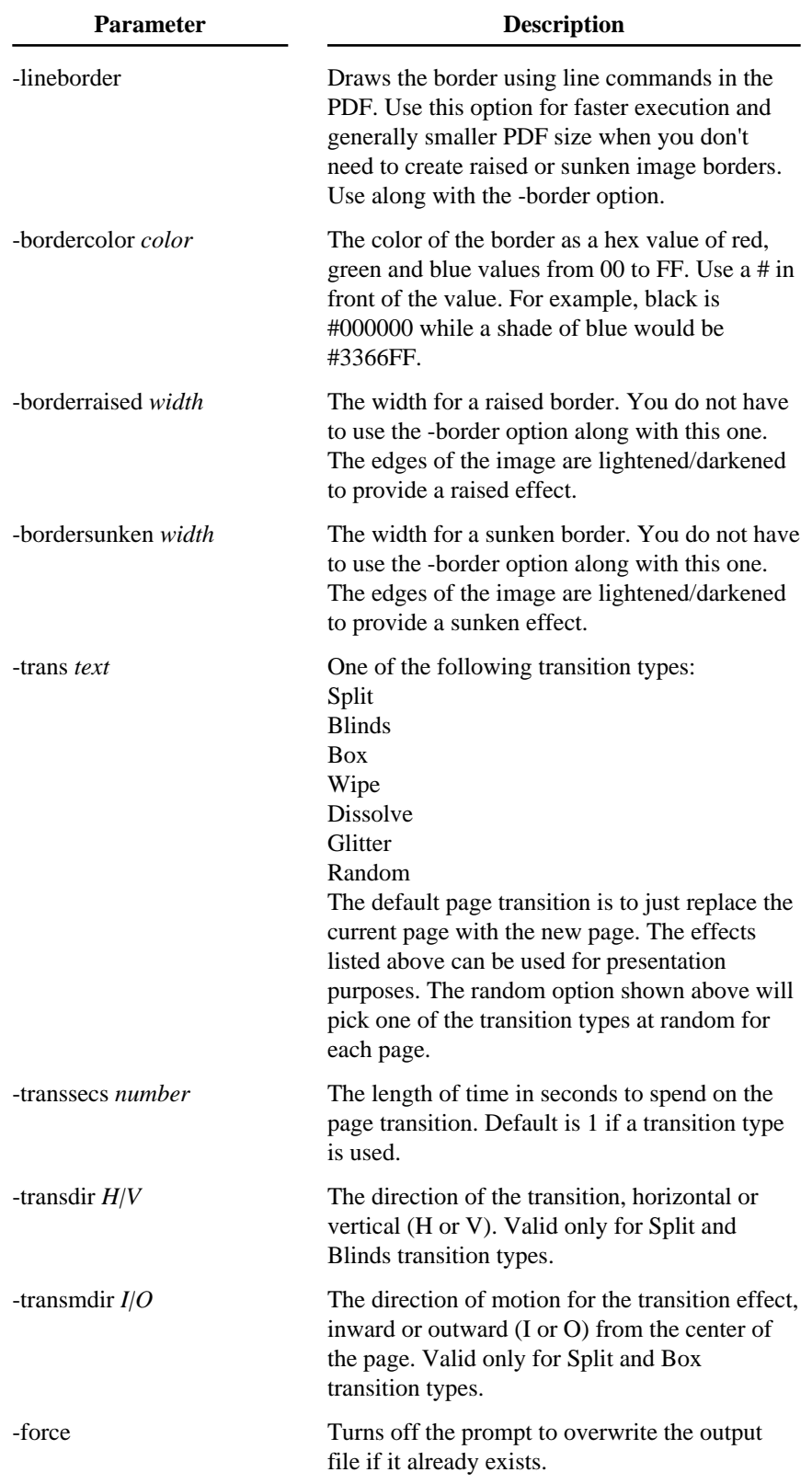

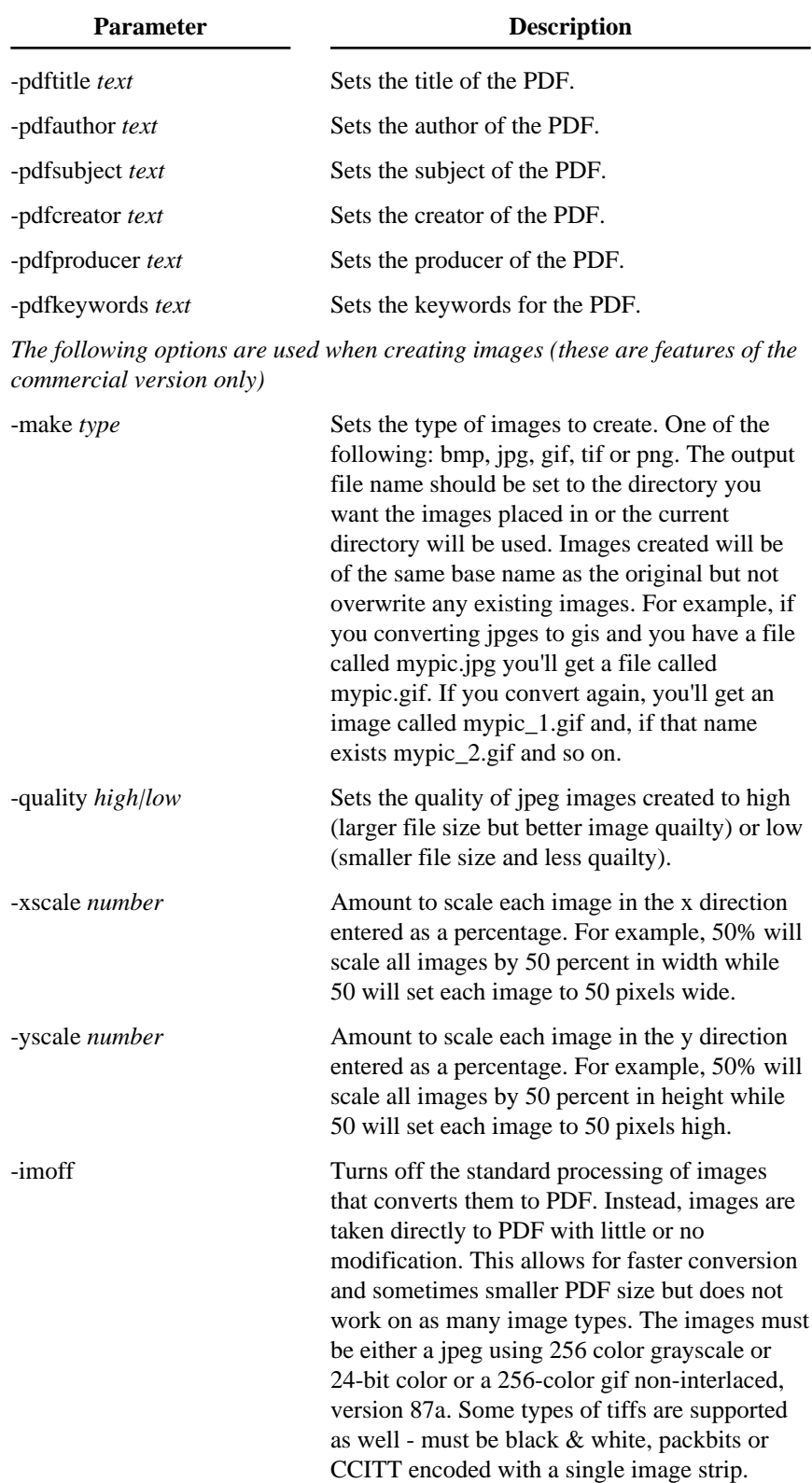

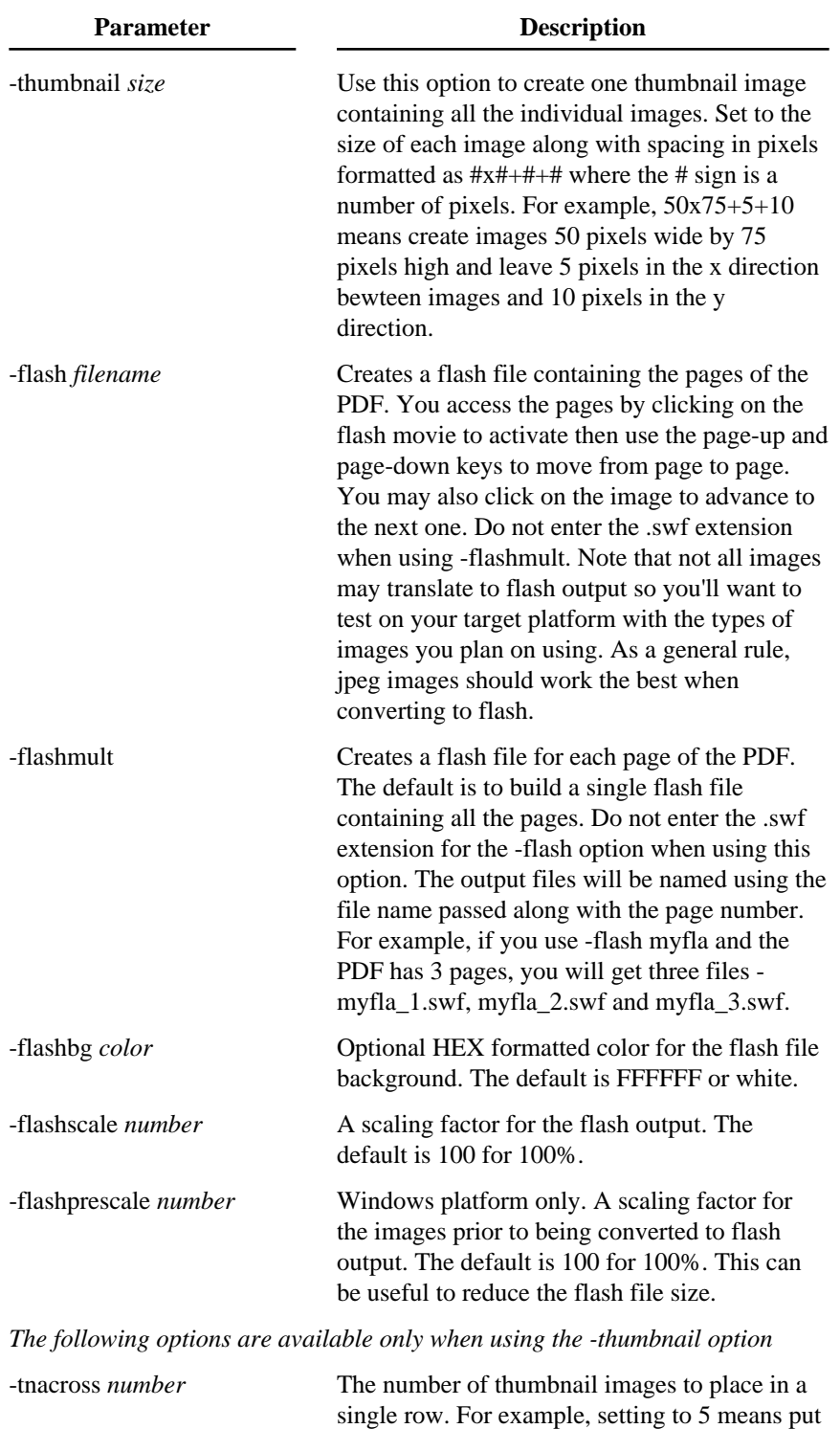

five images across from one another before dropping down to the next row to start another

five images.

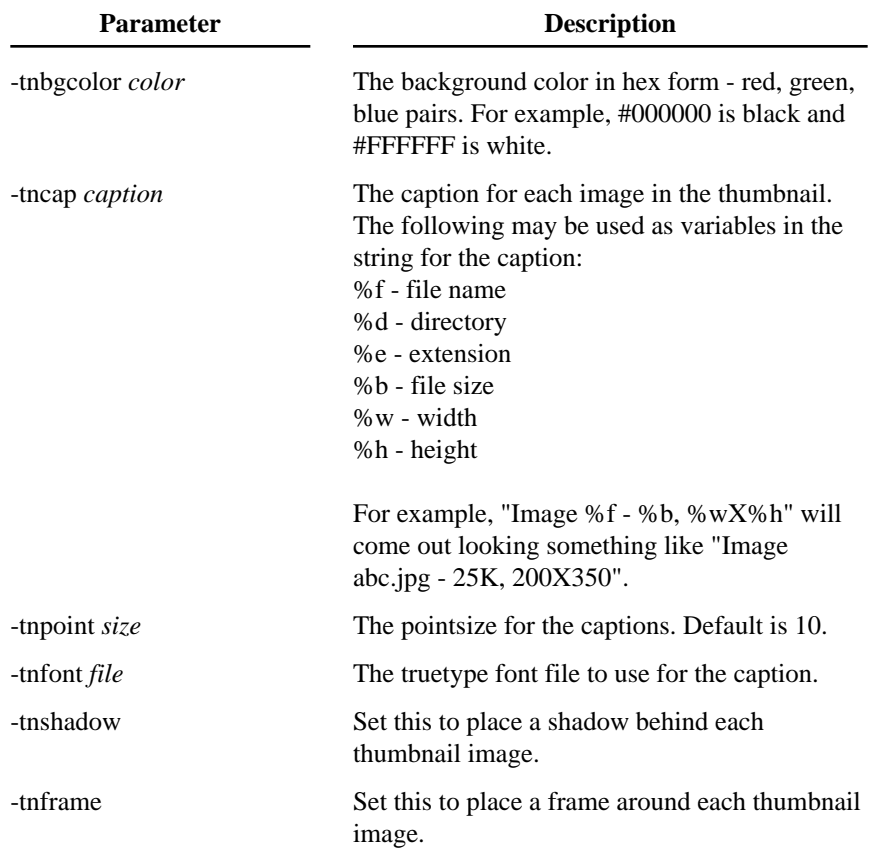

Create a single file with page numbers and bookmarks sorting files by name pdfimage "d:\my documents" \*.jpg,\*.gif mypics.pdf -pg -bm -sort f

Create a single file with page numbers and size the page to the image pdfimage . \*.tif,\*.jpg,\*.gif mypics.pdf -pg -fit image -margin 0

Get the list of images to convert from a file called mylist.dat pdfimage @mylist.dat mypics.pdf -pg -fit page -zoom 100 -cap -ctext "File %f"

Scan the current directory and all subdirectories for jpegs and create a single PDF for each image in the directory d:\pdfpics. pdfimage . \*.jpg d:\pdfpics -s -single -pg -fit page -zoom 100 -cap -ctext "File %d%f"

Pull the jpeg and gif images from a Web page and place them in a PDF. pdfimage http://www.fytek.com/pdfimg.html \*.jpg,\*.gif mypics.pdf -bm -cap

*The following examples only apply to the commercial version of the software.* 

Scan the current directory and all subdirectories for jpegs and convert to gif images to be placed in d:\gifpics. pdfimage . \*.jpg d:\pdfpics -s -make gif

Scan the directory c:\images for gifs and jpegs and create a thumbnail image. Size the thumbnails to 75 by 100 with 5 pixels between images. Allow up to 8 images across and place a caption below each image. pdfimage c:\images \*.gif,\*.jpg thumb.gif -thumbnail 75x100+5+5 -tnacross 8 -tncap "%f"

# Using the DLL (Dynamic Link Library)

The file pdfimage.dll is the dynamic link library. This file should reside in your Windows or Winnt directory under the system32 sub-directory. You first must register the DLL on your system (note this step happens automatically when you run the setup program). Do this by running

regsvr32 pdfimage.dll

You should see a message box that reads:

DllRegisterServer in pdfimage.dll succeeded.

Click OK to continue. You are now ready to use the DLL.

The .NET version contains the same methods as the standard DLL. The .NET DLL is named pdfimagedn.dll.

The properties of Image.Stream are:

**Property Description**

pdfPages Returns the total number of pages created in the PDF. The property may be checked after the method buildImage has been called.

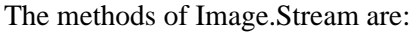

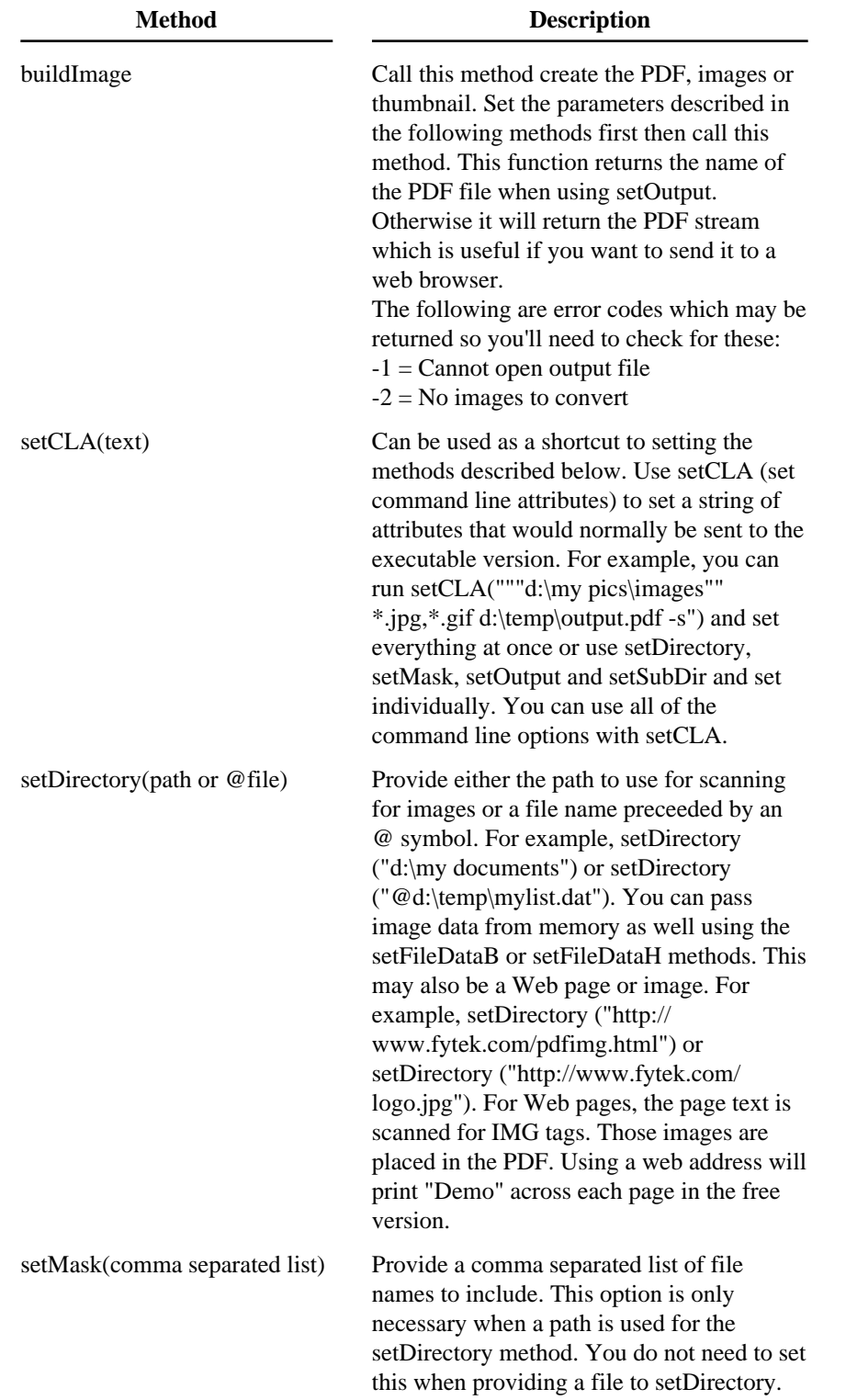

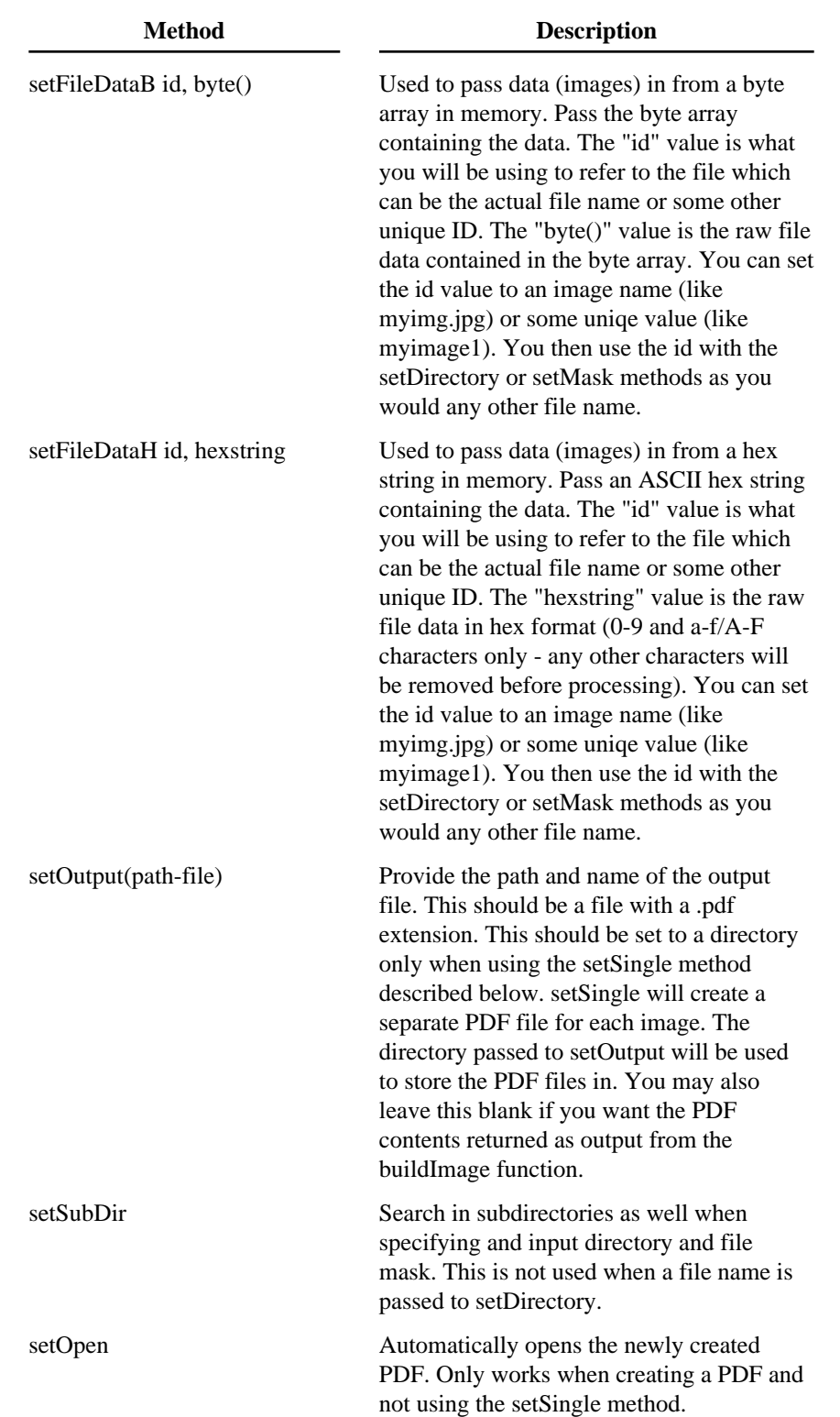

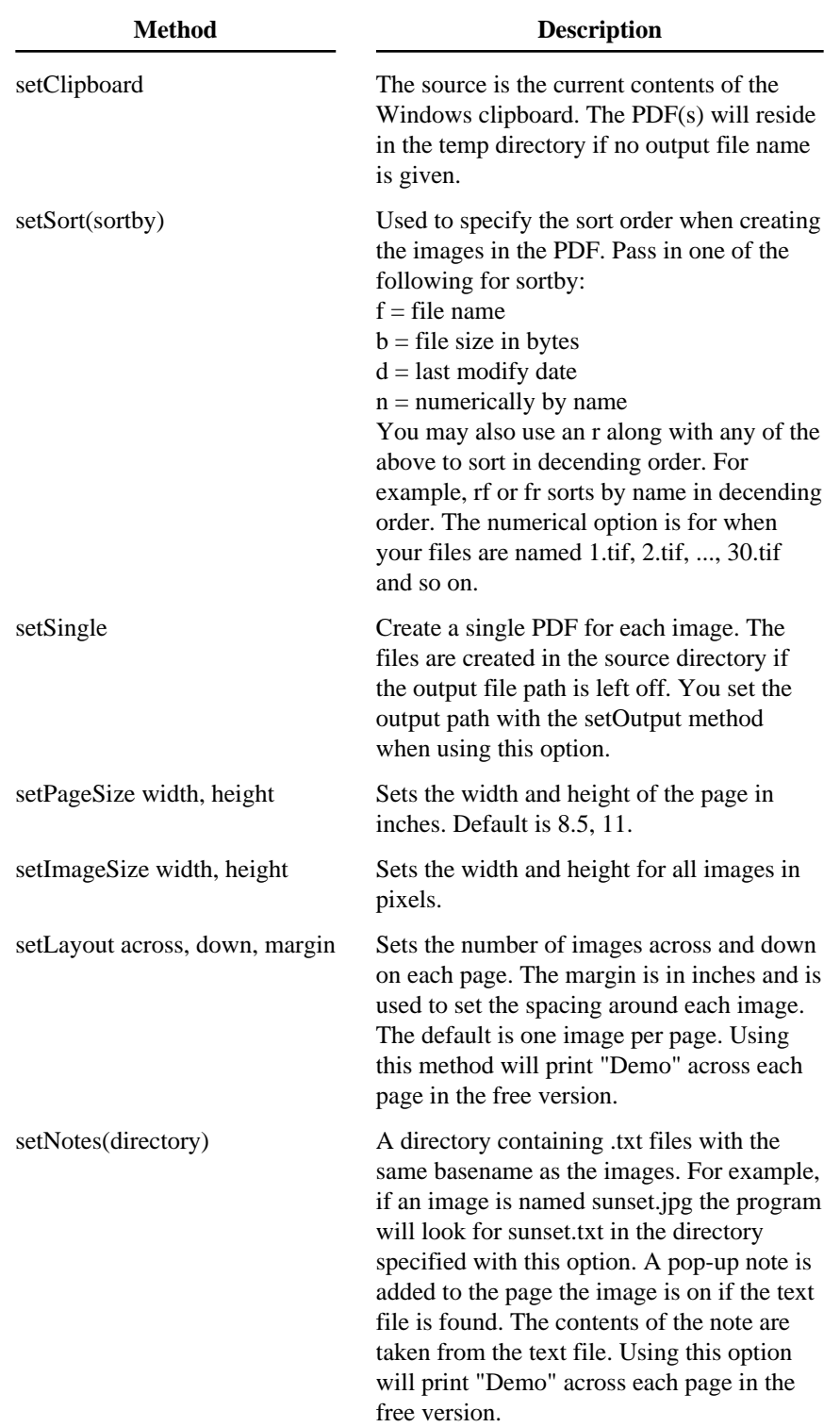

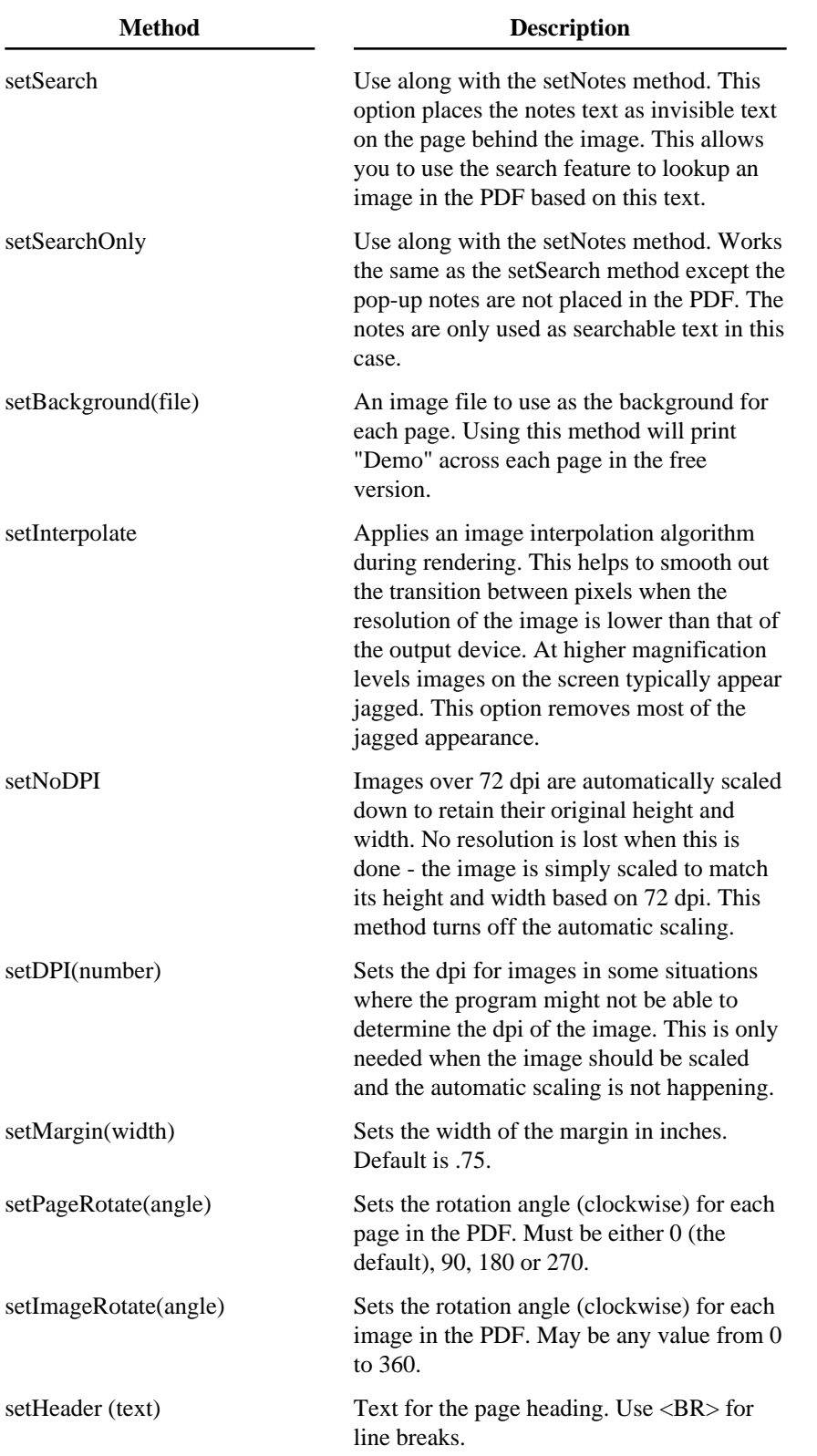

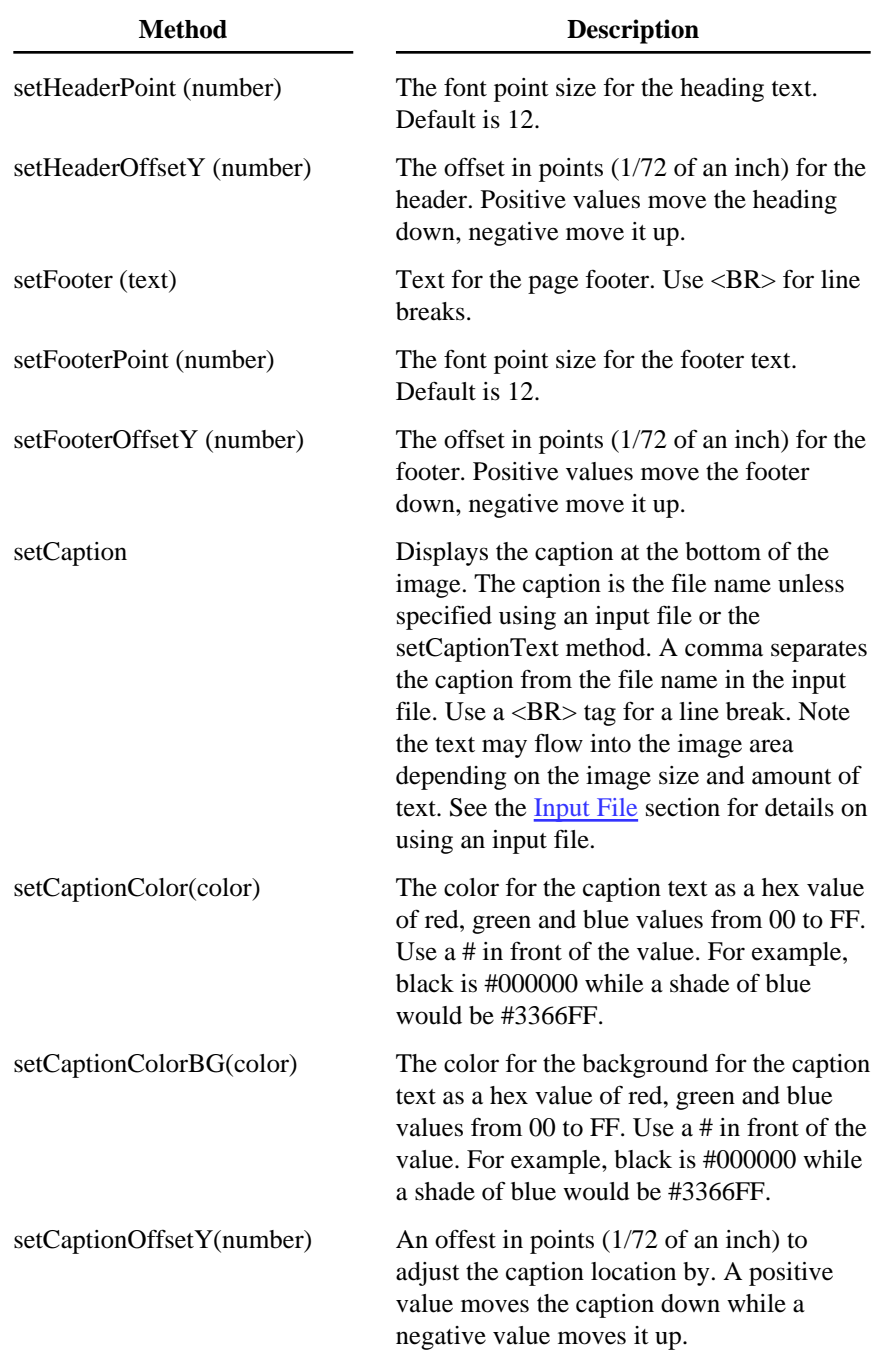

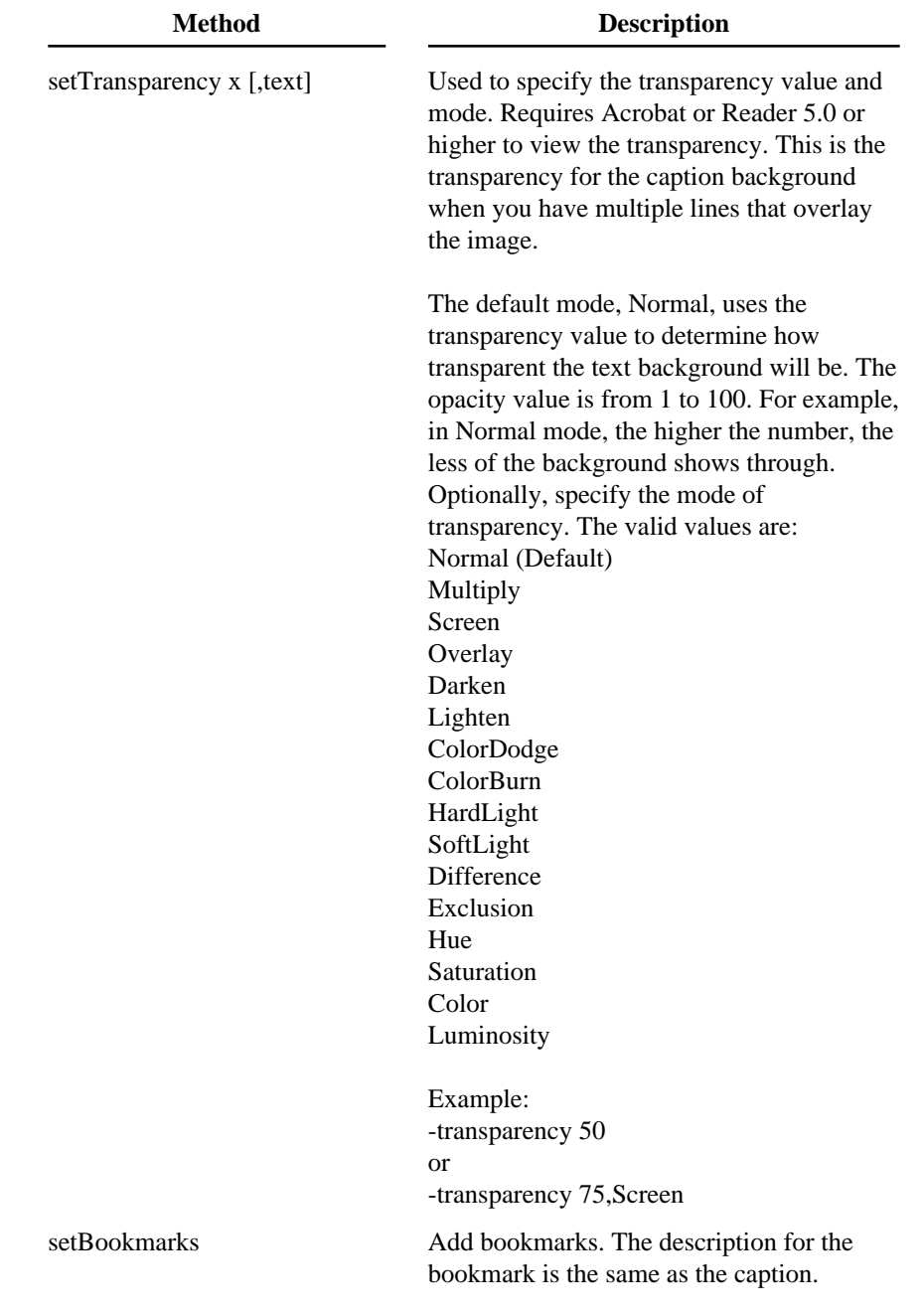

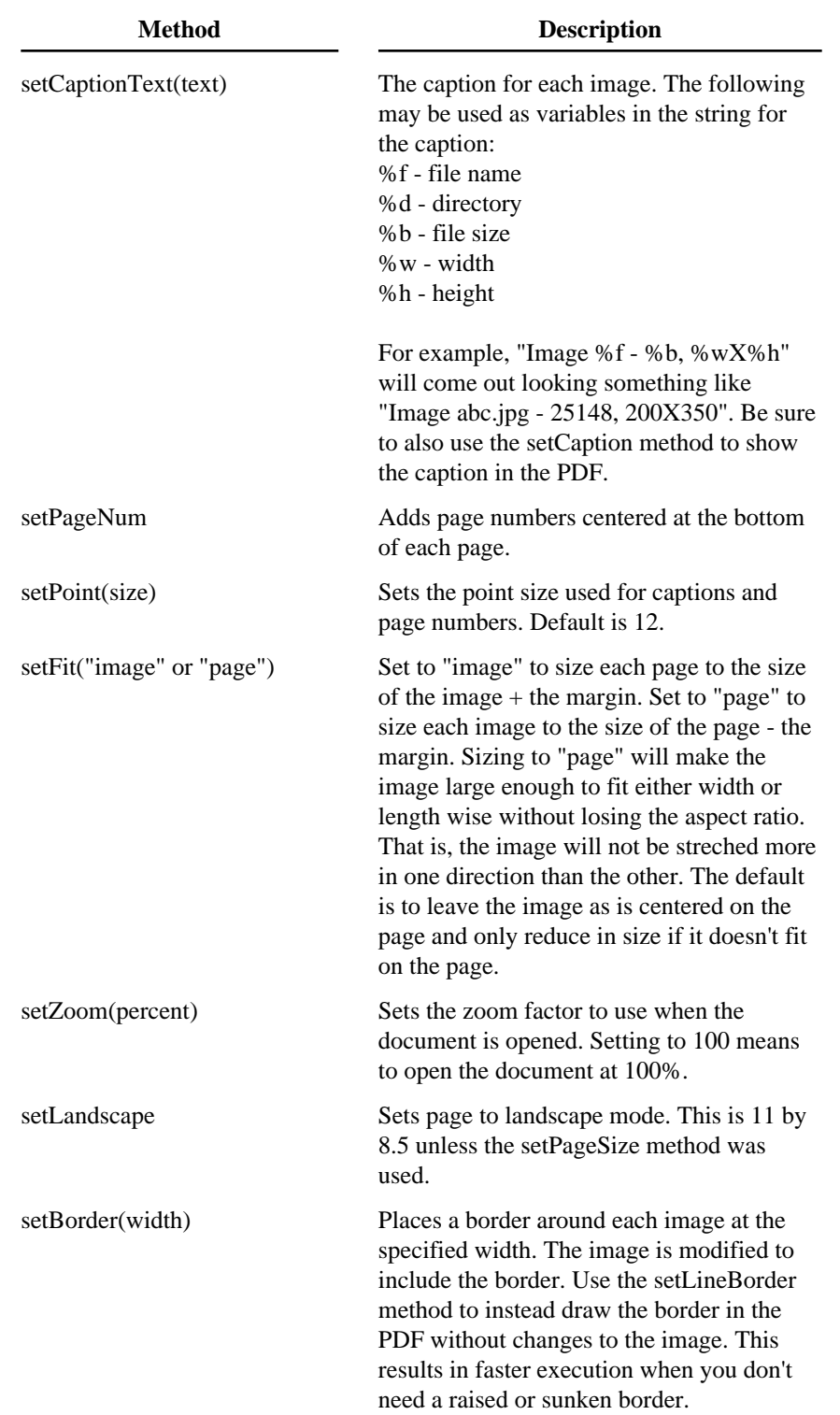

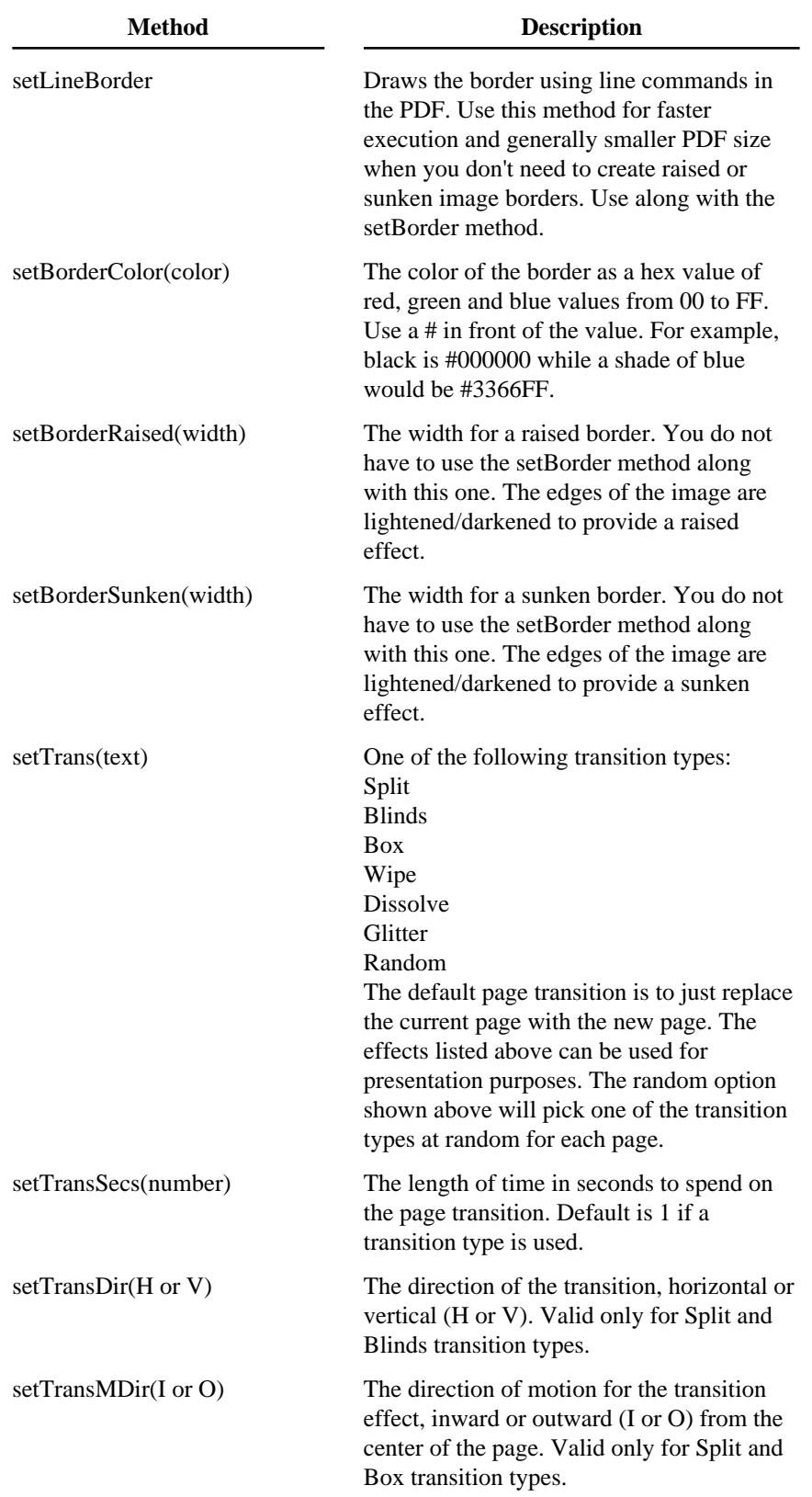

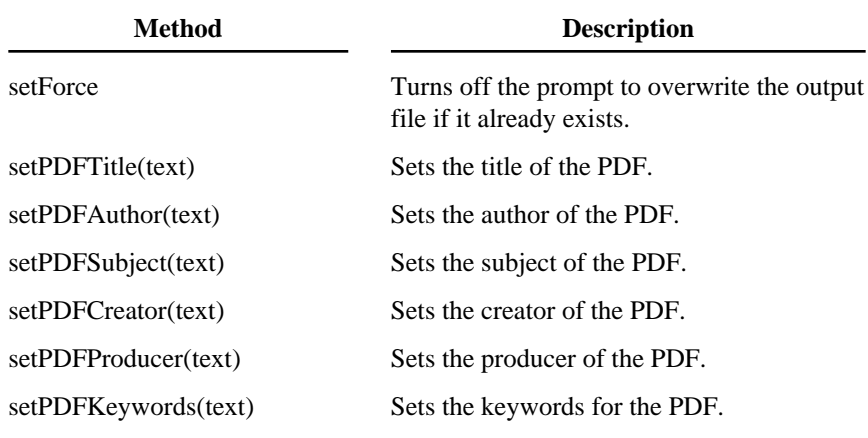

*The following options are used when creating images (these are features of the commercial version only)*

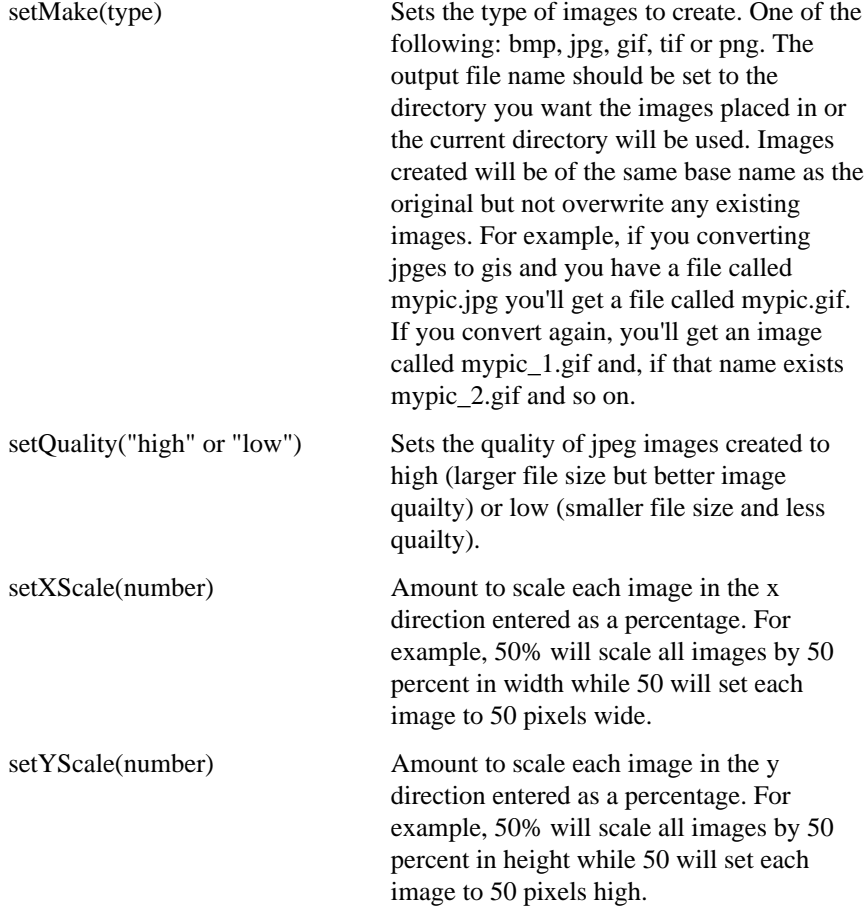

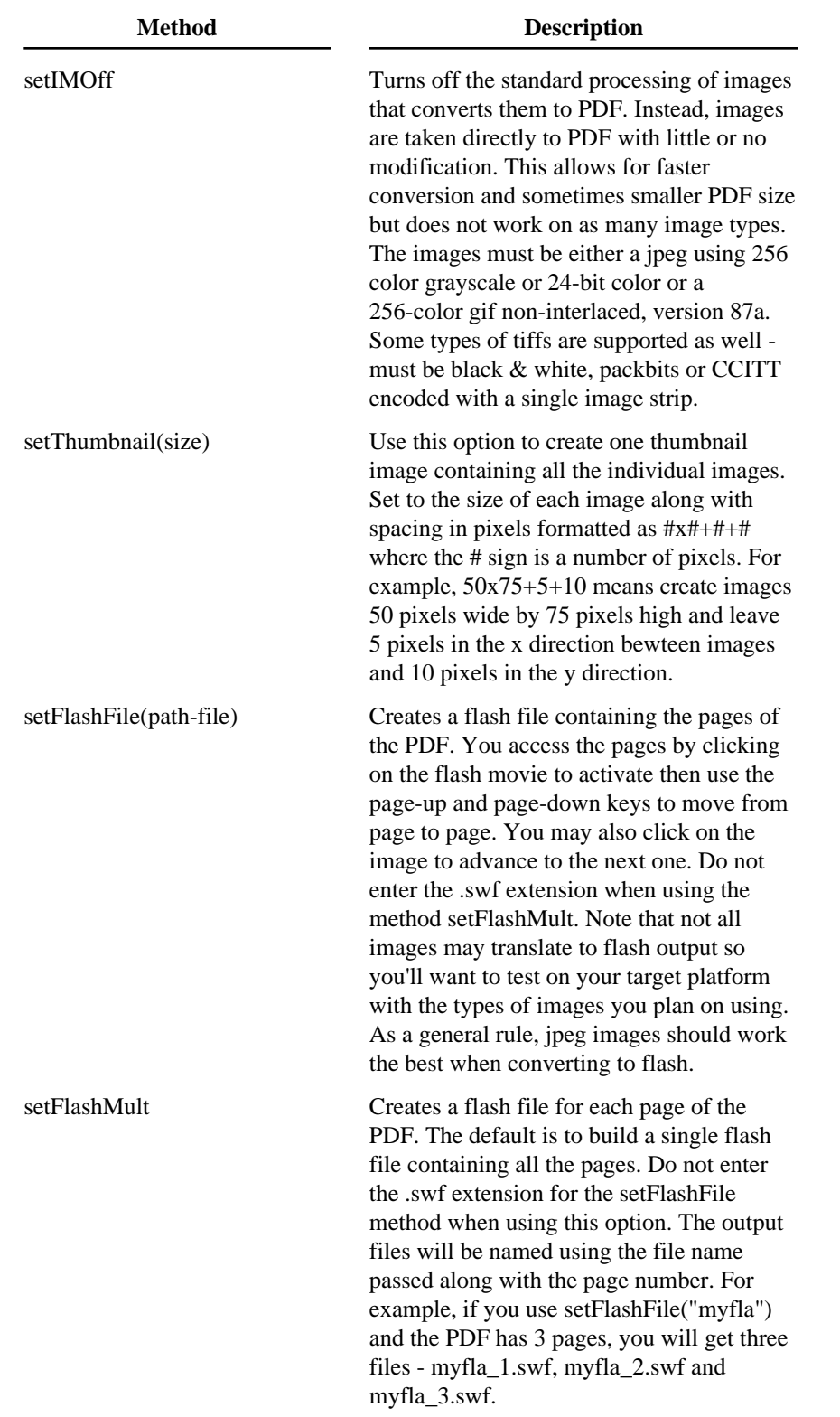

![](_page_25_Picture_152.jpeg)

```
Create a single file with page numbers and bookmarks
Set PDF = CreateObject("Image.Stream")
PDF.setDirectory ("d:\my documents")
PDF.setMask ("*.jpg,*.gif")
PDF.setOutput ("d:\pdf\mypics.pdf")
PDF.setPageSize 6, 9
PDF.setBookmarks
PDF.setSubDir
PDF.setCaption
PDF.setCaptionText("%f")
PDF.setPageNum
PDF.setZoom(100)
PDF.buildImage
Set PDF = Nothing
```

```
Create a single file with page numbers and bookmarks and size to image
```

```
Set PDF = CreateObject("Image.Stream")
PDF.setDirectory ("d:\my documents")
PDF.setMask ("*.jpg,*.gif")
PDF.setOutput ("d:\pdf\mypics.pdf")
PDF.setBookmarks
PDF.setSubDir
PDF.setFit("image")
PDF.setZoom(100)
PDF.buildImage
Set PDF = Nothing
```

```
Get the list of images to convert from a file called mylist.dat
Set PDF = CreateObject("Image.Stream")
PDF.setDirectory ("@d:\my documents\mylist.dat")
PDF.setOutput ("d:\pdf\mypics.pdf")
PDF.setBookmarks
PDF.setSubDir
PDF.setFit("image")
PDF.setZoom(100)
PDF.buildImage
Set PDF = Nothing
```
Scan the directory "d:\my documents" and all subdirectories for jpegs and create a single PDF for each image in the directory d:\pdfpics.

```
Set PDF = CreateObject("Image.Stream")
PDF.setDirectory ("d:\my documents")
PDF.setMask ("*.jpg")
PDF.setOutput ("d:\pdfpics")
PDF.setBookmarks
PDF.setSubDir
PDF.setSingle
PDF.buildImage
Set PDF = Nothing
```
*The following two examples only apply to the commercial version of the software.* 

Scan the directory "d:\my documents" and all subdirectories for jpegs and convert to gif images to be placed in d:\gifpics.

```
Set PDF = CreateObject("Image.Stream")
PDF.setDirectory ("d:\my documents")
PDF.setMask ("*.jpg")
PDF.setOutput ("d:\pdfpics")
PDF.setSubDir
PDF.setMake ("gif")
PDF.buildImage
Set PDF = Nothing
```
Scan the directory c:\images for gifs and jpegs and create a thumbnail image. Size the thumbnails to 75 by 100 with 5 pixels between images. Allow up to 8 images across and place a caption below each image.

```
Set PDF = CreateObject("Image.Stream")
PDF.setDirectory ("c:\images")
PDF.setMask ("*.jpg,*.gif")
PDF.setOutput ("d:\pdfpics\mythumb.gif")
PDF.setThumbnail ("75x100+5+5")
PDF.setTNAcross (8)
PDF.setTNCap ("File %f")
PDF.buildImage
Set PDF = Nothing
```

```
An example calling the DLL from PowerBuilder
OLEObject PDF
PDF = CREATE OLEObject
li_rc = PDF.ConnectToNewObject("Image.Stream")
PDF.setDirectory ("d:\my documents")
PDF.setMask ("*.jpg,*.gif")
PDF.setOutput ("d:\pdf\mypics.pdf")
PDF.setPageSize 6, 9
PDF.setBookmarks
PDF.setSubDir
PDF.setCaption
PDF.setCaptionText("%d%f Size %w x %h")
PDF.setPageNum
PDF.setZoom(100)
PDF.buildImage
```
Here is an ASP example sending the output directly to the browser. Note the use of the fytek.unicode object. The VBScript will treat the returned PDF stream as Unicode (2-byte characters) which will not work with Response.binaryWrite. The method StrToByte will convert the Unicode string into a single byte string which can be streamed to the browser. This method is in the file fytek.dll included with the installation.

```
<Dim PDF
Dim binaryData
Set obj = Server.CreateObject("fytek.unicode")
Set PDF = Server.CreateObject("Image.Stream")
PDF.setDirectory ("d:\my documents")
PDF.setMask ("*.jpg,*.gif")
PDF.setPageSize 6, 9
PDF.setBookmarks
PDF.setSubDir
PDF.setCaption
PDF.setCaptionText("%f")
PDF.setPageNum
PDF.setZoom(100)
pdfOut = PDF.buildImage
binaryData = obj.StrToByte(pdfOut)
Response.ContentType = "application/pdf"
Response.binaryWrite binaryData
set PDF = nothing
set pdfOut = nothing
set obj = nothing
set binaryData = nothing
%>
```
Here's a VB script that reads an image from a file and passes it to PDF Image Stream. This is to show how to pass data from a byte array in memory rather than a file on disk.

```
Dim b() As Byte
Open "mypic.jpg" For Binary As #1
ReDim b(1 To LOF(1))
Get 1, , b
Close #1
. . .
PDF.setFileDataB "image1.jpg", b
```
Here's a C# script that reads an image from a file and passes it to PDF Image Stream. This is to show how to pass data from a byte array in memory rather than a file on disk. Note that marshalling the byte array can be slow - if you find it too slow, consider using setFileDataH that takes a hex string instead of a byte array.

```
string FileName = "mypic.jpg";
FileInfo oFileInfo = new FileInfo(FileName);
long FileSize = oFileInfo.Length;
BinaryReader FS = new BinaryReader(File.Open(FileName, FileMode.Open));
byte[] Buffer = new byte[FileSize];
Buffer = FS.ReadBytes((int) FileSize);
FS.Close();
. . .
PDF.setFileDataB ("image1.jpg", Buffer);
-- OR --
string Hexs = BitConverter.ToString( Buffer );
PDF.setFileDataH("image1.jpg", Hexs);
```
Of course, you can use any other method to create the byte array. Most likely you'll want to use this method in situations where you're creating the file dynamically from some other software and want to pass the output into PDF Image Stream without creating a disk file.

```
Here is an example using C.
#include <iostream.h>
// The import directive reads the typelib information from the DLL
// and creates pdfimage.tlh and pdfimage.tli, which are included.
// These define wrappers for each of the pdfimage object methods.
#import <pdfimage.dll>
// Using VC++ 5.0 Smart Pointers makes this much easier.
// The parameter string for a method is converted to Unicode, allocated
// and passed as a variant. The wrappers call IDispatch::Invoke
// This is all compatible with MFC (use AfxOleInit insead of CoInitialize, etc.). 
int main(int argc, char* argv[])
{
  HRESULT hr;
using namespace PDFImageStream_TypeLib;
  hr = CoInitialize (NULL); // Initialize COM
   if (SUCCEEDED(hr))
  \left\{ \right. try // Each of the following lines can throw exceptions
     {
       // Create the instance and get a pointer to the interface
       IPDFImageStreamPtr pPDF(__uuidof(PDF_Image_Stream));
       pPDF->setDirectory (_bstr_t(L"d:\\my documents"));
       pPDF->setMask (_bstr_t(L"*.jpg,*.gif"));
       pPDF->setOutput (_bstr_t(L"d:\\pdf\\mypics.pdf"));
       pPDF->setPageSize (_bstr_t(L"6"), _bstr_t(L"9"));
      pPDF->setBookmarks ();
      pPDF->setSubDir ();
       pPDF->setCaption ();
      pPDF->setCaptionText (_bstr_t(L"File %f"));
       pPDF->setPageNum ();
       pPDF->setZoom (_bstr_t(L"100")); 
       _variant_t outval = pPDF->buildImage (); // Build the PDF file
     }
     catch (_com_error e)
 {
       cout << e.ErrorMessage() << endl;
     }
   }
   else
     cout << "CoInitialize Failed" << endl;
  CoUninitialize(); // Uninitialize COM
  return 0;
}
```
<span id="page-31-0"></span>An input file can be used to specify the list of images and captions to use. For example:

```
d:\my images\pic1.jpg,At the cottage
d:\my images\pic2.gif,Ski trip<BR>photo taken November 20, 20xx
d:\my images\pic3.gif
d:\my images\pic4.jpg,View of the lake from porch
```
Each image must be on a separate line when using an input file. The caption must be on the same line as the image and not span lines in the file.

An input file may also be tagged based. This allows the added flexibility of changing the page layout and storing other options in the file itself. For example:

```
<IMAGESTREAM CAPTION>
<PAGE LAYOUT="1,2,.5">
<IMG SRC="d:\my images\pic1.jpg">
At the cottage
</IMG><IMG SRC="d:\my images\pic2.gif" BORDER=3>
Ski trip<BR>photo taken November 20, 20xx
</IMG><IMG SRC="d:\my images\pic3.gif" ROTATE=90>
< / IMG><IMG SRC="d:\my images\pic4.jpg">
View of the lake from porch
</TMG>
```
Each tag goes between the < and > symbols. Each tag goes on a line by itself. The file must start with the tag IMAGESTREAM.

For images (the IMG tag), the description is placed between the opening IMG tag and the corresponding closing /IMG tag. Each IMG tag must have a closing /IMG tag.

The VALUE for the LAYOUT tag uses the same options as the -layout option or setLayout method. It is used to specify the number of images across on a page, the number down and, optionally, the spacing in inches around each image.

Be sure to use the -cap option or setCaption method to show the caption in the PDF. You can also set this with the CAPTION option on the IMAGESTREAM tag.

```
For Executable:
```
Note the file input mask is left out in this case and the input file name is preceded by the @ symbol: pdfimage.exe @mylist.dat mypics.pdf

*For DLL:*

Use a '@' in front of the file name and pass to setDirectory. For example, PDF.setDirectory ("@d:\my documents\mylist.dat"). Leave the setMask method out.

```
<IMAGESTREAM 
  FIT="text"
  CAPTION
  CAPTIONCOLOR=color
  CAPTIONCOLORBG=color
  CAPTIONOFFSETY=number
  TRANSPARENCY="text"
  BOOKMARKS
  PAGENUM
  POINT=number
  INT
  IMOFF>
```
Place this tag at the top of the file so it is recognized as a tagged based input file. All of the settings are optional.

![](_page_32_Picture_162.jpeg)

![](_page_33_Picture_152.jpeg)

![](_page_34_Picture_85.jpeg)

#### <FOOTER SIZE=number OFFSETY=number> [footer text] -<br></HEADER>

Used to set the page footer. The footer text is placed between the opening and closing tags.

![](_page_35_Picture_61.jpeg)

#### <HEADER SIZE=number OFFSETY=number> [footer text] -<br></HEADER>

Used to set the page header. The header text is placed between the opening and closing tags.

![](_page_36_Picture_61.jpeg)

<IMG SRC="text" ROTATE=number BORDER=number BORDERCOLOR=color X=number Y=number XSCALE=number YSCALE=number> [caption]  $<$ /IMG $>$ 

Used to insert an image. The caption, if any, is placed before the closing /IMG tag.

![](_page_37_Picture_150.jpeg)

```
<PAGE 
  HEIGHT=number
  WIDTH=number
  MARGIN=number
  UNITS="text"
  LAYOUT="text">
```
Used to setup the page size or modify the layout. May use this tag multiple times throughout the file. You may set either the page height/width or the layout or both.

This option causes a page break and begins a new page of the specified size and layout. Page breaks will continue when necessary throughout the file so it's not necessary to set this for every image or set of images that occupy a page.

![](_page_38_Picture_136.jpeg)